# **SISTEM ONLINE UNTUK KEAMANAN DAN PELACAKAN KENDARAAN MENGGUNAKAN GPS TRACKER DAN GOOGLE MAP**

#### **Dhimas Novergust, Ir. Dadet Pramadihanto, M.Eng, PhD, Taufiqurrahman, S.ST4.**

Jurusan Teknik Informatika Politeknik Elektronika Negeri Surabaya Institut Teknologi Sepuluh Nopember Kampus ITS Keputih Sukolilo Surabaya 60111 Telp. 031- 5947280, 031- 5946114, Fax : 031 – 5946114 Email: tokogamer@yahoo.co.id; dadet@eepis-its.edu; taufiq041@gmail.com

## **ABSTRAK**

Pada saat, ini sistem keamanan pada kendaraan masih belum cukup efektif untuk menangani terjadinya pencurian kendaraan. Dimana kita tidak dapat memantau posisi kendaraan kita secara tepat waktu. Sehingga dibutuhkan sebuah sistem yang mampu menyediakan informasi kendaraan berupa posisi dan informasi pendukungnya melalui media internet. Sistem ini memanfaatkan teknologi GPS Tracker dengan modul GSM didalamnya, Socket PHP, Database SQL, dan API Google Map. Sensor dan receiver satelit pada modul GPS tracker dapat berfungsi sebagai pelacak yang dapat memberitahu kita dimana lokasi kendaraan kita. Modul tersebut terhubung dengan satelit dan mengirimkan data koordinat kendaraan kita pada aplikasi socket secara periodik, kemudian aplikasi socket tersebut mengolah GPS data yang diterima dan menginputkan langsung pada database aplikasi tracking berbasis web. Aplikasi tracking membaca data koordinat pada database atas permintaan dari user dan menggambarkan posisi kendaraan menggunakan peta dan API dari Google Map.

### *Kata kunci : GPS Tracker, Socket PHP, API Google Map*

### **ABSTRACT**

At this time, the vehicle security system is still not effective enough to handle the occurrence of vehicle theft. Where we can not monitor the position of or vehicle in real time. We need a system that capable of providing vehicle information via internet. This system utlizes GPS Tracker technology with GSM Module include in it, PHP Socket, SQL Database, and Google MAP API. Sensor and satellite receiver on the GPS Tracker module can be function as tracer that can tell us where the location of our vehicles. The module connected to satellite and sending coordinate data to socket application periodically then that socket application process GPS data that received input it directly to web tracking application's database. Tracking application read coordinate data from database upon request from the user and visualize the position of the vehicle using a map and APIs from Google Map.

*Keywords : GPS Tracker, PHP Socket, Google MAP API*

# **1. PENDAHULUAN**

 Sistem Online Pelacakan dan Keamanan Kendaraan adalah sistem yang memanfaatkan teknologi GPS (Global Positioning System) Tracker, Socket Progamming, Google Map API. GPS Tracker alat yang berfungsi menerima sinyal dari satellite dan mengkalkulasikan posisi 2D (latitude dan longitude) dengan mengunci sedikitnya 3 satellite bahkan posisi 3D (latitude, longitude, dan altitude) dengan mengunci setidaknya 4 satellite atau lebih. Perubahan posisi secara berkala, arah dan kecepatan kendaraan merupakan fungsi standart dari GPS Tracker. GPS Tracker juga memiliki beberapa sensor tambahan seperti mendeteksi mesin menyala, kecepatan, arah kendaraan, ataupun mematikan mesin kendaraan secara langsung menggunakan relay, dan beberapa sensor lainnya yang berguna untuk keamanan kendaraan kita. GPS Tracker juga dapat mengirim data koordinat melalui koneksi tcp ip melalui ip address dan port yang telah ditentukan, hal ini lebih baik daripada mengirimkan data via sms. Aplikasi socket pada server menerima data koordinat yang dikirimkan GPS Tracker dan melakukan parsing data nmea serta konversi data latitude dan longitude kemudian menginputkan data hasilnya kedalam database aplikasi. Kemudian aplikasi membaca database berdasarkan request posisi kendaraan dari user pemilik dan memetakan data koordinat tersebut pada google map dan menandainya dengan

memanfaatkan Google Map API sehingga pergerakan beserta data dan atribut lainnya dari kendaraan dapat dipantau oleh pemilik secara langsung.

 Dalam proyek akhir ini saya menggunakan sebuah GPS Tracker dengan konfigurasi TCP/IP, Aplikasi Socket yang diupload pada Server Penerima berbasis Linux, dan Aplikasi Web Tracking yang diupload pada web hosting dengan domain tokogamer.com.

 Pada makalah ini akan dibahas tentang beberapa bab yang menjelaskan tentang proyek akhir ini meliputi : abstrak, pendahuluan, teori penunjang, perancangan sistem, pengujian dan analisa, penutup, dan yang terakhir adalah referensi.

# **2. TEORI PENUNJANG**

#### **2.1. GPS Tracker**

 GPS Tracker adalah sebuah alat pelacakan kendaraan yang terdiri dari 2 modul, yaitu modul GPS dan modul GSM, modul GPS berfungsi untuk mencari dan mendapatkan sinyal posisi dari satelit yang kemudian dikirimkan kembali kepada pemilik kendaraan menggunakan modul GSM baik melalui sms ataupun GPRS karena GPS Tracker memiliki slot SIM yang dapat diisi dengan kartu dari operator selular.

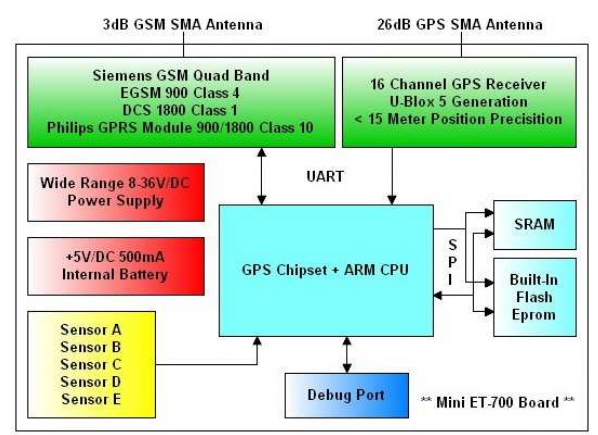

**Gambar 2.1. Arsitektur Hardware GPS Tracker** 

 Dari gambar arsitektur hardware GPS Tracker diketahui bahwa GPS Tracker juga menggunakan CPU layaknya sebuah komputer tetapi dalam skala kecil, GPS Tracker juga mempunyai SRAM untuk mendukung proses pengolahan data dan built-in flash eprom untuk menyimpan log kendaraan sementara. GPS Tracker yang digunakan dalam proyek tugas akhir ini menggunakan battery lithium sebagai internal battery-nya dan arus dari aki kendaraan sebagai eksternal powernya.

### **2.2. Socket PHP**

 Socket PHP adalah sebuah script program yang dibuat dalam bahasa PHP dan disimpan sebagai file.php yang digunakan dalam pemrogaman socket. Script PHP dapat dirunning sebagai proses dalam linux atau program dalam sistem operasi windows.

 Bahasa pemrogaman PHP memiliki banyak command untuk socket progamming namun hanya beberapa command yang digunakan pada aplikasi socket pada proyek tugas akhir ini, diantaranya adalah socket\_create yang digunakan untuk membuat TCP untuk stream socket, socket\_set\_option untuk meng-konfigurasi socket, kemudian socket\_bind untuk mengikat sebuah nama pada socket beserta ipaddress dan port yang telah ditentukan, socket\_listen untuk memulai listening pada koneksi, socket\_read untuk membaca data dari socket, serta socket close untuk menutup socket .

#### **2.3. ExtJS**

 ExtJS adalah sebuah javascript user interface framework yang paling popular dan powerful. ExtJS dapat menyederhanakan pembuatan aplikasi web berbasis AJAX. Selain mempermudah proses request dan response secara asynchronous. ExtJS digunakan untuk membangun suatu aplikasi web yang dapat berinteraksi dengan user layaknya aplikasi desktop. Pada aplikasi web tracking dalam proyek tugas akhir ini ExtJS digunakan sebagai sarana user interface bersama-sama dengan bahasa pemrogaman PHP, sehingga kombinasi ini sering disebut sebagai Ext-PHP.

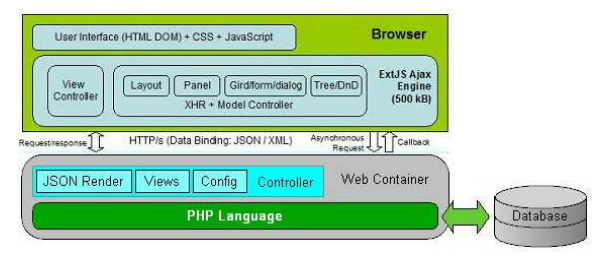

**Gambar 2.2. Skema Ext-PHP** 

 ExtJS mempunyai semua komponen antarmuka dengan user yang cukup lengkap layaknya Visual Basic. Didalam ExtJS juga ada Event, Method, dan bahkan propertiesnya untuk setiap komponen sehingga aplikasi yang didevelop menggunakan ExtJS sangat user-friendly.

#### **2.4. Google Map API**

 Google Maps adalah sebuah peta digital yang merupakan bagian dari sistem GIS modern dan paling banyak digunakan saat ini. Layanan gratis Google ini cukup popular karena menawarkan kemudahan dan kelebihan dalam fitur. Kita tidak perlu melakukan digitasi peta sendiri karena google map sudah mencakup peta dari seluruh dunia. Kita dapat menambahkan fitur Google Maps dalam web kita sendiri dengan Google Maps API. Google Maps API adalah sebuah library JavaScript.

 Dengan menggunakan Google Maps API kita dapat menghemat waktu dan biaya Anda untuk membangun aplikasi peta digital yang handal, sehingga kita dapat fokus hanya pada data-data kita ataupun desain dan struktur dari program kita..

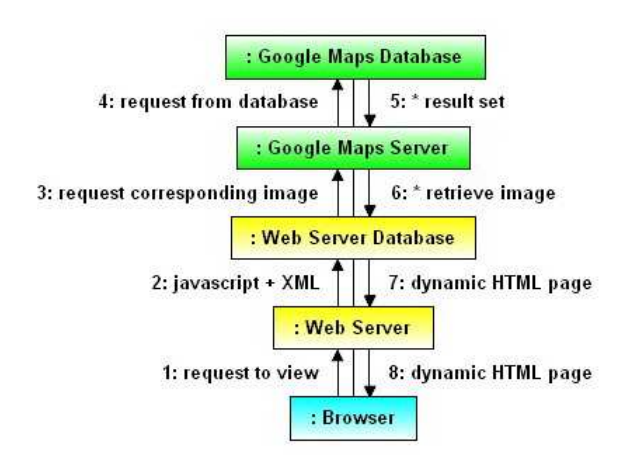

**Gambar 2.3. Diagram Google Map API** 

 Seperti yang kita lihat pada communication diagram diatas, web browser merupakan jembatan antara user dan web server. Pada web server terdapat file HTML dan javascript yang berisi program utama aplikasi. Data yang disimpan dalam bentuk XML juga terdapat pada Web server, namun karena merupakan database maka terdapat pada file yang terpisah dari HTML dan javascript.

 Database lokal memiliki informasi mengenai koordinat-koordinat marker, atau line, serta pengelompokan-pengelompokannya. Untuk gambar dimana layer tersebut berada, dan untuk mengembalikan perintah-perintah Google Javascript yang terdpaat pada pemrograman , webswerver akan mengirimkan request data ke webserver.

 Setelah terjadi komunikasi antara webserver dan databasenya maka dapat diketahui permintaan apa yang perlu dikirimkan ke Google Maps Server. Permintaan ini berhubungan dengan gambar dan koordinat peta. Setelah Google Maps Server mendapat perintah request , data yang bersangkutan akan diminta dari Google Maps database. Selanjutnya data-data tersebut diteruskan hingga kembali ke web server dan digabungkan pada web browser.

# **3. PERANCANGAN ARSITEKTUR 3.1. Perancangan Sistem**

 Sub sistem software yang dirancang adalah suatu perangkat lunak yang dapat berfungsi sebagai client yang dapat menerima dan membaca record posisi kendaraan dan menampilkannya pada peta digital baik itu posisi terakhir kendaraan ataupun riwayat perjalanan kendaraan. Sub sistem software terdiri dari dua aplikasi yaitu aplikasi socket sebagai interface antara GPS Tracker dengan Database serta aplikasi web tracking sebagai aplikasi utama yang berfungsi untuk mengolah data koordinat dan memetakannya pada peta digital google. Diagram Sistem Online Pelacakan Kendaraan dapat dilihat pada gambar 3.1

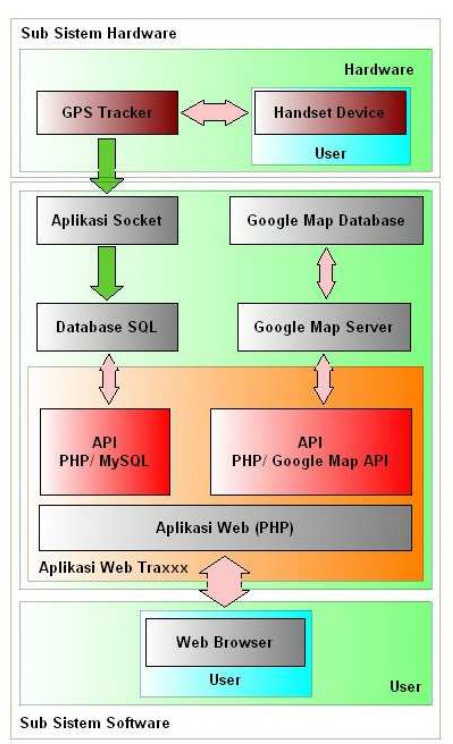

**Gambar 3.1. Diagram Sistem** 

## **3.2. Konfigurasi GPS Tracker**

 Agar GPS Tracker dapat bekerja dengan baik sesuai fungsinyqa diperlukan konfigurasi awal pada GPS Tracker, dengan disesuaikan kebutuhan dan ataupun disesuaikan dengan sistem. Setiap command yang dikirim melalui sms dari handphone akan mendapatkan balasan dari unit GPS Tracker jika command tersebut valid dan benar dan GPS Tracker akan menjalankan command tersebut jika setelah merespon balasan.

## **3.3. Pembuatan Aplikasi Socket**

 Proses penerimaan data GPS dimulai pada aplikasi socket. Aplikasi socket membuka port yang telah ditentukan, pada IP Address server tempat aplikasi socket tersebut dijalankan. Aplikasi socket akan membuka port dan menganalisa apakah ada data GPS yang masuk berdasarkan Tracker ID dan akan melakukan looping berdasarkan jumlah client yang telah ditentukan, jumlah client disini saya tentukan 10.000 dimana jumlah ini sangat lah unlimited mengingat tugas akhir ini hanya berinteraksi dengan 1 client saja dengan 1 unit GPS Tracker.

 Dalam proses looping ini aplikasi socket menyimpan data GPS yang dibaca ke-dalam log yang berfungsi sebagai log data untuk proses parsing nantinya. Data yang tersimpan pad traxxxsocket.log ini kemudian dibaca lagi oleh aplikasi dan kemudian diparsing dimana data NMEA yang telah diparsing

langsung dimasukkan ke dalam field-field pada database log\_kendaraan Dibawah ini adalah gambar diagram alir dari aplikasi socket.

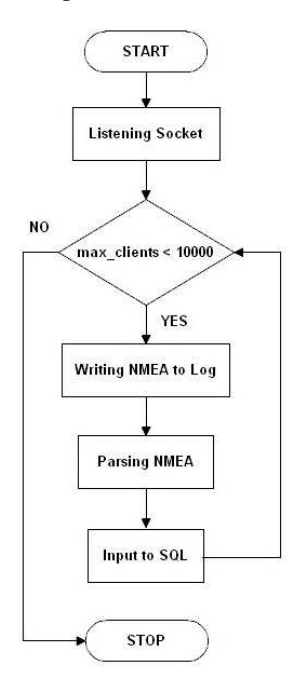

**Gambar 3.2. Diagram Alir Aplikasi Socket** 

 Aplikasi Socket ditulis dalam bahasa pemrogaman PHP dan terdiri dari 3 bagian, dimana bagian mainnya adalah program loop\_socket dengan program GPRMCtoDegree dan koneksi.inc. yang diincludekan didalamnya. Program loop\_socket adalah program utama dalam aplikasi socket dimana fungsinya disini adalah membuka port pada IP address server serta listening port untuk membaca data NMEA yang dikirim dari GPS Tracker melalui socket. Program koneksi.inc adalah program yang dibuat untuk mendefinisikan IP Address host aplikasi web beserta nama database lengkap dengan username dan passwordnya dimana program koneksi.inc ini akan di definisikan dalam program loop\_socket serta diincludekan didalam program GPRMCtoDegree. Program GPRMCtoDegree sendiri berguna untuk memilah data NMEA yang disimpan dalam log serta merubah data mentah NMEA dari GPS menjadi data valid yang bisa ditampilkan pada google map dimana masing-masing data hasil parsing akan langsung dimasukkan pada setiap field yang sesuai dalam tabel log\_kendaraan pada database aplikasi web.

## **3.3. Pembuatan Aplikasi Web Tracking**

 Aplikasi web tracking dibuat menggunakan bahasa pemrogaman PHP dengan javascript framework ExtJS ini mempunyai fungsi login, fungsi login berguna untuk memilah user berdasarkan kategorinya. Setelah login maka aplikasi akan membaca database log\_kendaraan yang sesuai dengan id user yang melakukan login, kemudian dari field-field yang ada pada log\_kendaraan id user

tersebut data dan atribut kendaraan ditampilkan dan data koordinat langitude dan latitude pada update\_kendaraan digunakan sebagai point titik terakhir penampilan posisi. Ketika user akan melakukan auto tracking atau melihat history tracking maka aplikasi akan membaca database log\_kendaraan dan menampilkan titik-titik koordinat pada peta google map dengan menggunakan fungsi gmarker. Dibawah ini adalah diagram alir dari aplikasi web tracking.

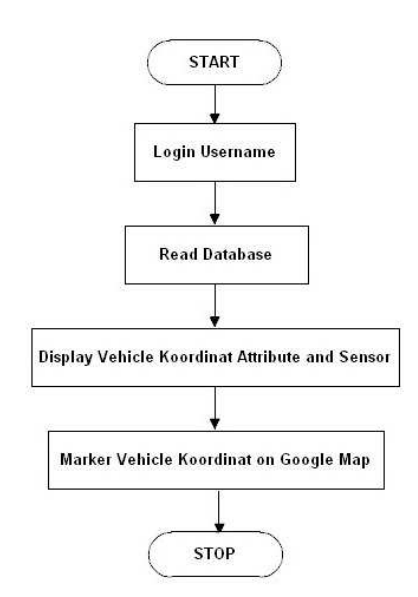

### **Gambar 3.3. Diagram Alir Aplikasi Tracking**

 Untuk menampilkan peta Google Map pada aplikasi web ini menggunakan Google Map Api yang scriptnya didapatkan dengan cara mendaftarkan domain dari website kita pada link dibawah ini :

 *code.google.com/apis/maps/signup.html* 

Setelah mendaftar kita akan mendapatkan beberapa script dari API Google Map yang dapat kita pilih sesuai dengan kebutuhan, dalam aplikasi ini saya menggunakan javascript API Google Map. Dengan mengubah sensor API menjadi true karena digunakan sebagai aplikasi tracking.

Dibawah ini adalah Script API Google Map untuk domain tokogamer.com :

*<script* 

 $src="http://maps.google.com/maps?file=api\&ν$ *=2&sensor=true&key=ABQIAAAAMdvN7 tybjQJCmPJKnCvPzBQniiVJlCE5MfwY8Dz70cKa5a NaHBTENQB6LwM38R9Kx5-cC-kRFeXnXg" type="text/javascript">* 

*</script>* 

Fungsi-fungsi pada aplikasi web tracking yang diantaranya menggunakan API dari Google Map : a. showNode

 Fungsi ini mendapatkan data atribut kendaraan dari data xml, diantaranya adalah plat nomor, jarak tempuh, kecepatan, arah, koordinat latitude google map, dan koordinat longitude google map.

b. createMarker

 Fungsi ini digunakan untuk menandai titik atau point dari koordinat peta google map yang didapatkan dari file xml dengan icon mobil, dimana icon mobil ini terdiri dari 8 gambar mobil yang memiliki 8 arah yang berbeda pada sudut 0, 15, 30, 45, 60, 75, 90, 105 derajat tergantung dari data course yang diterima dari GPS Tracker. Selain sebagai penanda titik/point fungsi Create Marker ini juga menampilkan label yang berisi plat nomor kendaraan beserta kecepatannya kendaraan tersebut. c. autoTrack

 Fungsi Auto Track adalah fitur utama pada aplikasi ini yang digunakan untuk menampilkan perjalanan secara live, real time

d. showFormHistory

 Fungsi showFormhistory ini digunakan untuk menampilkan form tanggal dan waktu awal dan akhir dari pelacakan riwayat perjalanan kendaraan.

e. showHistoryTabel

 Fungsi ini digunakan untuk menampilkan tabel pada grid layout dari aplikasi yang dibangun yang berisikan data latitude, longitude, dan waktu dari kendaraan berdasarkan kodegpsnya yang ditampilkan secara urut dari rentang waktu yang telah ditetapkan. f. showHistory

 Fungsi showHistory juga termasuk fitur utama dalam aplikasi ini yang digunakan untuk menampilkan garis polyline dari tempat awal menuju ke-tempat akhir sebagai penanda sekaligus menampilkan tab movie view menggantikan tab location yang memiliki beberapa button seperti play, pause serta slider sebagai progress bar. Fungsi ini membuat pelacakan riwayat kendaraan layaknya memutar video.

### **4. PENGUJIAN DAN ANALISA**

 Dalam Bab ini akan dibahas tentang pengujian berdasarkan perencanaan dari sistem yang dibuat, ada tiga tahap pengujian dan analisa yaitu : pengujian tracker secara manual, pengujian aplikasi socket, dan pengujian aplikasi web tracking.

## **4.1. Pengujian tracker secara manual**

 Pengujian tracker secara manual digunakan untuk mengetahui apakah GPS Tracker bekerja dengan baik dan untuk mengetahui apakah data yang dikirimkan oleh GPS Tracker telah sesuai dengan melakukan pemetaan manual menggunakan google map.

Pada pengujian ini digunakan alat berikut :

- 1. GPS Tracker
- 2. Handphone GSM
- 3. Netbook dengan koneksi internet SMART

 Dalam pengujian dilakukan beberapa hal sebagai berikut :

1. Memasang SIM card operator IM3 pada GSM Tracker.

 2. Mengirimkan command single time position pada GPS Tracker.

*\*GP006,PASSWORD* 

*PASSWORD = GPS setting password (4 Digit)* 

 4. Menginputkan data koordinat yang diterima oleh handphone GSM pada google map dan mengcapture hasil-nya.

Dari langkah 2 didapatkan koordinat GPS Tracker sebagai berikut :

 Latitude : 0716.5631, South Longitude : 11247.6077, East

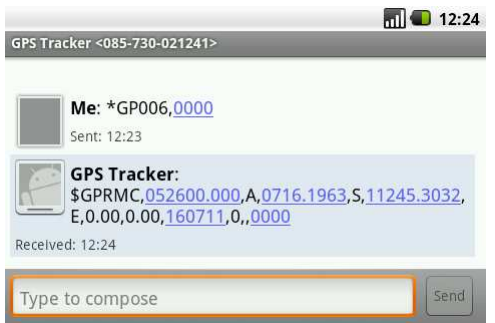

**Gambar 4.1. Capture Request Single Position**

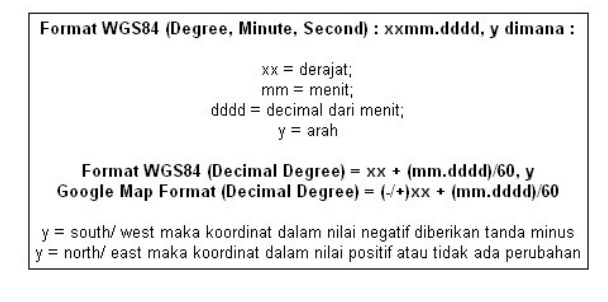

#### **Gambar 4.2. Rumus Konversi Koordinat**

 Menggunakan rumus konversi koordinat GPS ke dalam format google map seperti gambar 4.1 didapatkan koordinat sebagai berikut :

 Latitude : -7.2760 Longitude : 112.793441

Kemudian data ini dimasukkan ke dalam kolom search pada situs http://maps.google.co.id/ dari hasil capture dibawah ini diketahui bahwa posisi GPS Tracker ada di kampus PENS-ITS lengkap berikut data lokasinya

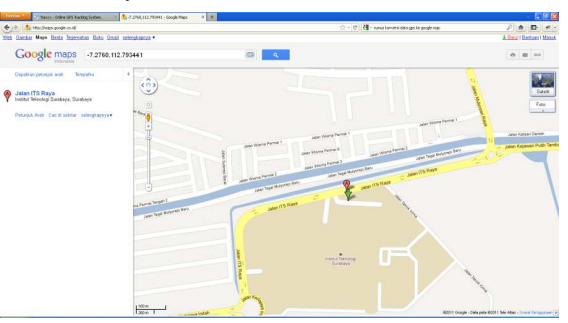

**Gambar 4.3. Capture Hasil Single Time Request** 

### **4.2. Pengujian aplikasi socket**

Pengujian ini digunakan untuk mengetahui apakah aplikasi socket dapat berjalan dengan baik pada platform linux dan apakah aplikasi socket dapat menjalankan fungsinya menerima data dari gps tracker dengan interval yang telah ditentukan pad GPS Tracker serta apakah aplikasi socket ini dapat melakukan parsing data dan konversi koordinat dalam format google map serta menginputkan langsung hasilnya ke dalam database SQL.

 Persiapan yang dilakukan dalam pengujian ini adalah :

1. Mengupload aplikasi socket pada server dan aplikasi web tracking beserta databasenya pada web hosting, dan memastikan keduanya dapat berjalan dengan baik.

2. Menjalankan aplikasi socket pada server berbasis linux dan menyalakan gps tracker kemudian memastikan apakah keduanya dapat berkomunikasi dengan baik.

3. Melakukan setting remote database SQL dapat memastikan apakah dapat terhubung dengan baik pada aplikasi socket.

4. Menjalankan aplikasi web tracking apakah aplikasi dapat berjalan dengan baik dan fitur-fitur dasar (selain tracking) dapat bekerja sempurna.

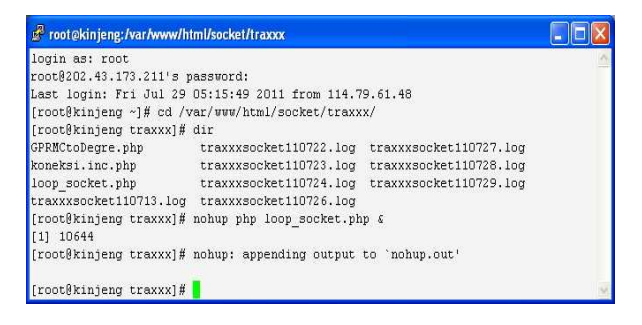

#### **Gambar 4.4. Running Socket**

 Untuk merunning aplikasi socket pada sistem operasi linux digunakan command nohup php nama aplikasi dengan tambahan simbol & untuk memasukkan aplikasi kedalam process, terlihat pada screenshoot diatas jika aplikasi loop\_socket telah berhasil dimasukkan pada process number PID 10644. Setelah process telah berhasil dimasukkan kemudian kita mengechek apakah aplikasi socket dapat menerima data gps tracker dengan baik. Dari gambar 4.4 diatas dapat diketahui pada directory traxxx terlihat file traxxxsocket(date).log, file tersebut adalah log dari data kendaraan yang digenerate oleh aplikasi loop\_socket per hari.

 Comand Tail –f digunakan untuk mengechek apakah aplikasi socket dapat membaca data dari socket pada ip-address dan port yang telah ditentukan. Terlihat hasilnya bahwa aplikasi socket dapat menerima data gps dalam format GPRMC dengan baik seperti yang terlihat pada Gambar 4.5.

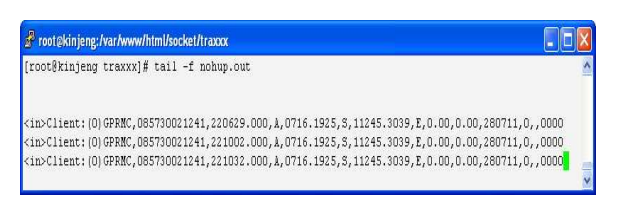

**Gambar 4.5. Command Tail –f** 

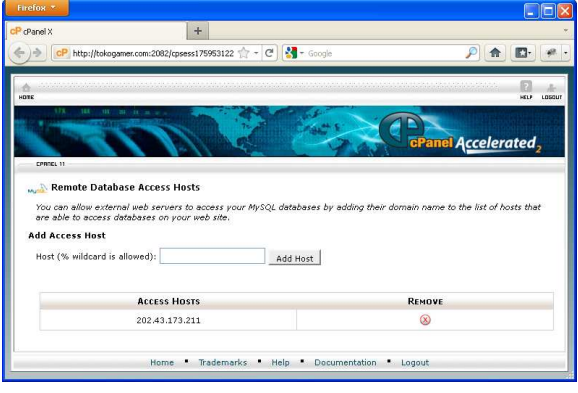

**Gambar 4.6. Remote Database SQL** 

 Remote database SQL digunakan agar aplikasi socket pada server dapat menginputkan data hasil parsing dan convert ke dalam database. Pada setting access host diisi dengan ip-address server tempat meng-upload aplikasi socket yaitu 202.43.173.211. disini kita memberi waktu selang beberapa saat untuk aplikasi socket memasukkan datanya pada database selanjutnya kita mengechek pada phpmyadmin.

| kode | kode qps            | waktu<br>km<br>lat     |              |                  | lon             | kecepatan               | data status | course | vehicle status |  |
|------|---------------------|------------------------|--------------|------------------|-----------------|-------------------------|-------------|--------|----------------|--|
| 901  | 085730021241        | 2011-07-28<br>14:26:18 | n            | $-7.262015$      | 112.74949       | 15                      | A           | 134.28 | 0060           |  |
| 902  | <u>095730021241</u> | 2011-07-28<br>14:26:27 | $\Omega$     | -7.264455        | 112 7509963333  | 22                      | A           | 166 49 | nnen           |  |
| 903  | 085730021241        | 2011-07-28<br>14:26:34 | 0            | -7.2659816666667 | 112.75128833333 | O                       | A           | 0      | 0040           |  |
| 904  | DR5730021241        | 2011-07-28<br>14:26:42 | n            | -7 267183333333  | 112 7513433333  | 17                      | A           | 192.86 | nnan           |  |
| 905  | 085730021241        | 2011-07-28<br>14 27:03 | $\mathbf{0}$ | -7.26789         | 112.75183666667 | $\overline{\mathbf{a}}$ | A           | 67.33  | 0060           |  |
| 906  | 085730021241        | 2011-07-28<br>14:27:11 | n            | -7 2682083333333 | 112.75258833333 | 9                       | A           | 146.26 | 0040           |  |
| 907  | 085730021241        | 2011-07-28<br>14:27:17 | n            | -7 268848333333  | 112.75331666667 | $\overline{\mathbf{a}}$ | A           | 117.28 | 0040           |  |
| 908  | 085730021241        | 2011-07-28<br>14:27:24 | n            | -7.269166666667  | 112.75431333333 | $\overline{z}$          | A           | 92.66  | 0040           |  |
| 909  | 095730021241        | 2011-07-28<br>14:27:30 | n            | $-726953$        | 112.75483166667 | R                       | A           | 123.73 | 0040           |  |
| 910  | 025730021241        | 2011-07-28<br>14:27:47 | n            | -7.269863333333  | 112.755035      | $\mathbf{u}$            | A           | O      | 0000           |  |

**Gambar 4.7. PHPMyadmin Cpanel** 

 Dapat dilihat pada gambar 4.7 diatas bahwa aplikasi socket telah dapat menginputkan datanya langsung pada database aplikasi web tracking. Data gps tracker dengan tracker\_id atau kode\_gps dalam database 083730021241 adalah nomor SIM Card yang terpasang pada GPS Tracker, kemudian tanggal dan waktu ketika data dikirim, jarak tempuh, dan posisi latitude serta longitude yang telah dikonversi dalam format google map, kecepatan, status data valid atau tidak, arah kendaraan, serta status kendaraan untuk sensor maupun alarm juga dapat dikirimkan dari aplikasi socket

### **4.3. Pengujian aplikasi web tracking**

 Pengujian ini digunakan untuk mengetahui apakah aplikasi web tracking dapat menampilkan posisi terakhir kendaraan berikut attributnya, yaitu beberapa sensor dan kendaraan (mesin mati, mesin menyala, power gps tracker dicabut, melebihi batas kecepatan, menampilkan alamat) kemudian apakah aplikasi web tracking dapat melakukan pelacakan secara real time dengan fitur autotrack serta apakah fitur pelacakan riwayat dapat ditampilkan dengan baik.

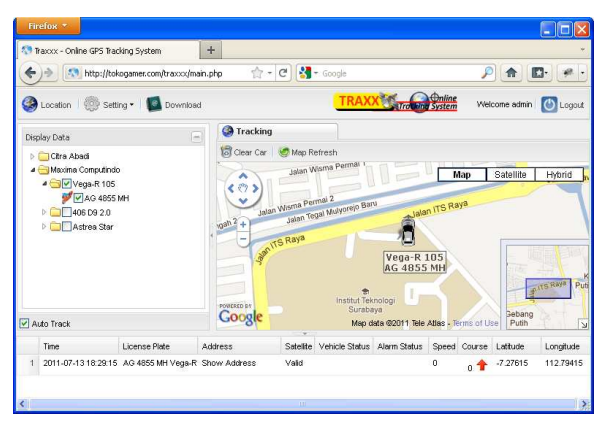

**Gambar 4.8. Auto Track** 

 Pada gambar 4.6 diatas membuktikan bahwa pelacakan kendaraan menggunakan fitur autotrack dapat dilakukan dengan baik, attribut kendaraan juga dapat ditampilkan pada grid keterangan ataupun pada label. Icon mobil juga dapat bergerak sesuai dengan arah yang dilaluinya.

 Selain fitur autotrack fitur penting lainnya adalah fitur history tracking. Fitur ini berfungsi untuk melihat riwayat kendaraan mulai dari rentang tanggal yang telah ditetapkan. Ketika fitur show history diklik maka form date akan muncul dan kita harus memasukkan rentang waktu dari history seperti pada gambar 4.9 berikut.

|  | Firefox *                                                                                                    |                                          |                                                                                                    |                               |       |                                |  |                                                   |                         |                         |
|--|----------------------------------------------------------------------------------------------------|------------------------------------------|----------------------------------------------------------------------------------------------------|-------------------------------|-------|--------------------------------|--|---------------------------------------------------|-------------------------|-------------------------|
|  | <sup>6</sup> Tracco: - Online GPS Tracking System                                                                 |                                          | $+$                                                                                                    |                               |       |                                |  |                                                   |                         |                         |
|  |                                                                                                    | 4.3 http://tokogamer.com/traxxx/main.php |                                                                                                    | ☆ -<br>$\mathcal{C}^{\prime}$ |       | $\frac{1}{2}$ + Google         |  | P                                                 | 合                       |                         |
|  | Location   Setting .   Download                                                                                   |                                          |                                                                                                    |                               |       |                                |  | Online<br>System                                  | Welcome admin           | Logout<br>ΙG            |
|  | Display Data                                                                                                    |                                          | <b>C</b> Tracking<br>$\Box$                                                                                                    |                               |       |                                |  |                                                   |                         |                         |
|  | <b>Citra Abadi</b><br>4 Maxima Computindo<br>Servega-R 105<br>V AG 4855 MH<br><b>DI 406 D9 2.0</b><br>Astrea Star |                                          | Clear Car   62 Map Refresh<br>Jalan Wisma Perman<br>Map<br>Satellite<br>Hybrid<br>×<br>くのう<br>Enter Start and End Time<br>$\propto$<br>Jalan ITS Raya |                               |       |                                |  |                                                   |                         |                         |
|  |                                                                                                    |                                          | ⊡<br>Start Time:<br>2011-07-14                                                                                                    |                               |       |                                |  |                                                   |                         |                         |
|  |                                                                                                    |                                          | $\overline{\mathbb{B}}$<br>End Time:<br>2011-07-15<br>$-R$ 105<br><b>855 MH</b><br>Show History                                                       |                               |       |                                |  |                                                   | Pull<br><b>TEL RAYA</b> |                         |
|  | Auto Track                                                                                                    |                                          | <b>FOURTHEIT</b><br>Google                                                                                                    |                               |       | Institut Teknologi<br>Surabaya |  | Map data @2011 Tele Atlas - Terms of Use          | <b>Sebang</b><br>Putih  | $\overline{\mathbf{S}}$ |
|  | Time                                                                                                    | License Plate                            | Address                                                                                                    |                               |       |                                |  | Satellte Vehicle Status Alarm Status Speed Course | Latitude                | Lonoitude               |
|  | 2011-07-13 18:29:15 AG 4855 MH Vega-R Show Address                                                                |                                          |                                                                                                    |                               | Valid |                                |  | $\theta$<br>n                                     | $-7.27615$              | 112.79415               |
|  |                                                                                                    |                                          |                                                                                                    |                               |       |                                |  |                                                   |                         |                         |
|  |                                                                                                    |                                          |                                                                                                    |                               | īЩ    |                                |  |                                                   |                         | $\mathbb{R}$            |

**Gambar 4.9. Form Input Date History Tracking** 

 Apabila tidak ada data pada rentang waktu tersebut akan muncul notifikasi bahwa data tidak ada data yang ditemukan pada rentang waktu yang telah dimasukkan.Selanjutnya dari form rentang waktu history setelah kita meng-klik tombol show history pada aplikasi akan muncul history tabel dari kendaraan yang akan ditampilkan historynya. History tabel adalah hasil dari pencarian pada database berdasarkan waktu. Selain history tabel akan muncul panel tombol play, pause, dan stop serta slider proses playing history layaknya memutar film yang terlihat pada gambar 4.7 berikut. Semakin banyak history yang didapatkan dari pencarian berdasarkan waktu, semakin lama juga pemutaran riwayat history yang telah ditemukan.

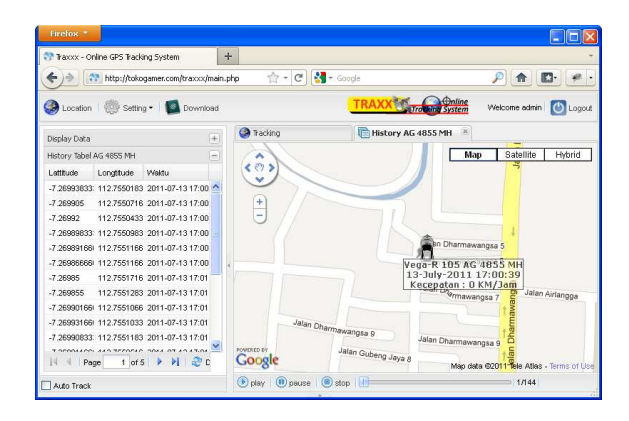

**Gambar 4.10. Show History** 

 Dari gambar diatas fitur history show membuka tab movie baru dengan beberapa button dan slider. Slider digunakan sebagai progress bar dari total jumlah seluruh data riwayat yang ditemukan. Ketika tombol button play ditekan maka riwayat perjalanan dari kendaaraan akan dijalankan yang hasilnya dapat kita amati pada gambar 4.7 dibawah ini.

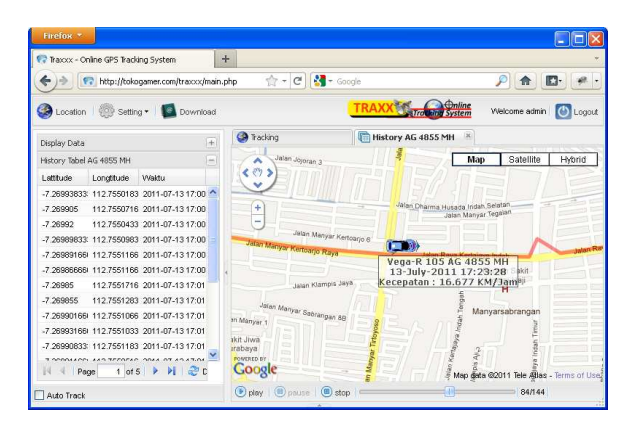

**Gambar 4.11. Show History** 

 Riwayat perjalanan kendaraan dapat diamati hasilnya ketika tombol play diklik, setelah diklik maka garis polyline berwarna merah yang berfungsi menghubungkan antara titik awal hingga titik akhir lokasi dari hasil pencarian berdasarkan rentang waktu yang dimasukkan akan muncul. Garis ini berfungsi untul menandai jalan yang akan dilewati maupun sudah dilewati oleh kendaraan. Icon kendaraan dan label yang berisikan informasi tanggal, nama kendaraan beserta plat nomor, serta kecepatan kendaraan dapat ditampilkan dengan baik.

# **5. PENUTUP**

# **5.1. Kesimpulan**

 Setelah melakukan pengujian dan analisa, maka dapat diambil beberapa kesimpulan tentang sistem kerja dari sistem yang telah dibuat, sebagai berikut :

1. Fitur utama pada sitem ini, yaitu fitur autotrack dapat dijalankan dengan baik dan fitur history tracking juga dapat menampilkan seluruh riwayat perjalanan dari periode yang telah diinputkan dan menampilkannya dengan baik seperti pemutaran sebuah video. Namun kinerja pelacakan pada fitur autotrack masih belum begitu sempurna dikarenakan kurang presisinya lokasi kendaraan yang ditampilkan pada peta, kurang presisi yang dimaksud adalah keterlambatan perpindahan marker pada koordinat selama kurang dari 15-30 detik dalam satuan waktu atau kurang dari 15-30 meter dalam satuan jarak dengan lokasi kendaraan sebenarnya. Hal ini dapat diketahui ketika melakukan realtime tracking dengan membawa netbook berikut koneksi internet ketika mengendarai kendaraan yang telah dipasang GPS Tracker. Keterlambatan tersebut dipengaruhi oleh koneksi internet juga dipengaruhi oleh interval pengiriman posisi dari GPS Tracker.

2. Performa GPS Tracker dalam mengirimkan posisinya masih kurang bagus dimana waktu terendah dalam interval pengiriman data posisi GPS Tracker adalah 30 detik. GPS Tracker belum mampu untuk mengirimkan data posisi dengan interval lebih singkat lagi, misal 10 detik. Sehingga nampak perpindahan kendaraan kurang begitu mulus untuk pelacakan area sempit (zoom peta). Jika pelacakan menggunakan area luas perpindahan kendaraan dapat berjalan dengan lancar.

3. Kinerja sistem sangat dipengaruhi oleh koneksi internet. Baik dari gps tracker ke aplikasi socket, dari aplikasi socket ke database yang kemudian dibaca oleh aplikasi web untuk diolah dan ditampilkan pada user maupun dari aplikasi web ke browser yang digunakan user. Semakin cepat koneksi internet semakin baik dalam proses pelacakan kendaraan. Karena request permintaan peta dan perpindahan posisi peta mengikuti marker kendaraan pada Google Map juga menggunakan resource internet yang cukup besar dan berkelanjutan. Fitur zoom pada Google Map juga membutuhkan bandwith yang sangat tinggi.

### **5.3. Saran**

 Mengingat masih banyaknya perbaikan yang perlu dilakukan pada proyek akhir ini, maka penulis mempertimbangkan beberapa saran yang diperlukan dalam proses perbaikan-perbaikan pada proyek akhir ini diantaranya adalah:

1. Banyak faktor yang menyebabkan kurang presisi atau keterlambatan pelacakan posisi pada aplikasi dengan posisi sebenarnya, mulai dari GPS Tracker itu sendiri, koneksi internet yang digunakan pada GPS Tracker (gprs), koneksi internet yang digunakan pada server, koneksi internet yang digunakan oleh user pengguna aplikasi, atau dari infrastuktur server dan web-hosting yang digunakan. Kedepannya akan lebih bagus jika posisi kendaraan pada waktu pelacakan realtime (autotrack) bisa menyamai dengan posisi kendaraan sebenarnya.

2. Penggunaan gps tracker yang support interval pengiriman minimum 5-10 detik agar sistem pelacakan lebih real time dan perpindahan marker dapat berjalan lebih mulus.

3. Penggunaan koneksi internet yang cepat dan stabil baik pada GPS Tracker sampai dengan user penggunastabil juga penyatuan infrastruktur server (aplikasi socket dengan aplikasi web tracking dalam satu lokasi server).

## **6. DAFTAR PUSTAKA**

- [1] U-Blox, "Essentials of Satellite Navigation", GPS Compendium, 2007
- [2] Monte Variokojiz, "NMEA Parser Design", VisualGPS, LLC, 2002
- [3] T.K.Hartono P. dan M. Muflih, "Sistem Online Untuk Pelacakan Paket Menggunakan GPS", PENS-ITS, Surabaya, 2006
- [4] Dalibor D. Dvorski, " Installing, Configuring, and Developing with Xampp", Skills Canada, Ontario, March 2007
- [5] Datasheet ET700C command 091201
- [6] Datasheet Mini ET700 User's Manual
- [7] http://localhost/extjs/examples/, tanggal akses 1 Juli 2011, 00:00
- [8] http://php.net/manual/en/book.sockets.php, tanggal akses 1 Juli 2011, 00:00
- [9] http://www.weberdev.com/ViewArticle/Socket-Programming-With-PHP, tanggal akses 1 Juli 2011, 00:00
- [10] http://www.w3schools.com/tcpip/tcpip\_intro.asp, tanggal akses 1 Juli 2011, 00:00
- [11] http://en.wikipedia.org/wiki/Nohup tanggal akses 1 Juli 2011, 00:00
- [12] http://www.devshed.com/c/a/PHP/Socket-Programming-With-PHP/, tanggal akses 1 Juli 2011, 00:00
- [13]http://code.google.com/apis/maps/documentation /javascript/v2/reference.html, tanggal akses 1 Juli 2011, 00:00